## IBM Tivoli Endpoint Manager V8.2

Client level debug and data collection

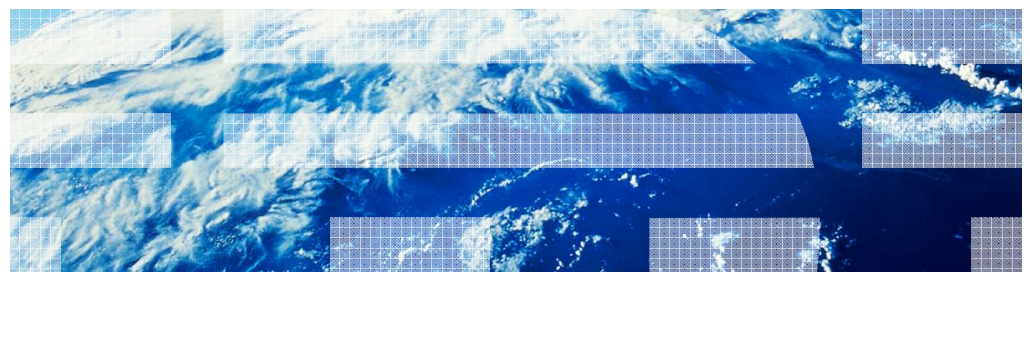

© 2012 IBM Corporation

**IBM** 

 In this module, you learn about enabling Debug Logging, Usage Profiler, and running the Client Diagnostics utility.

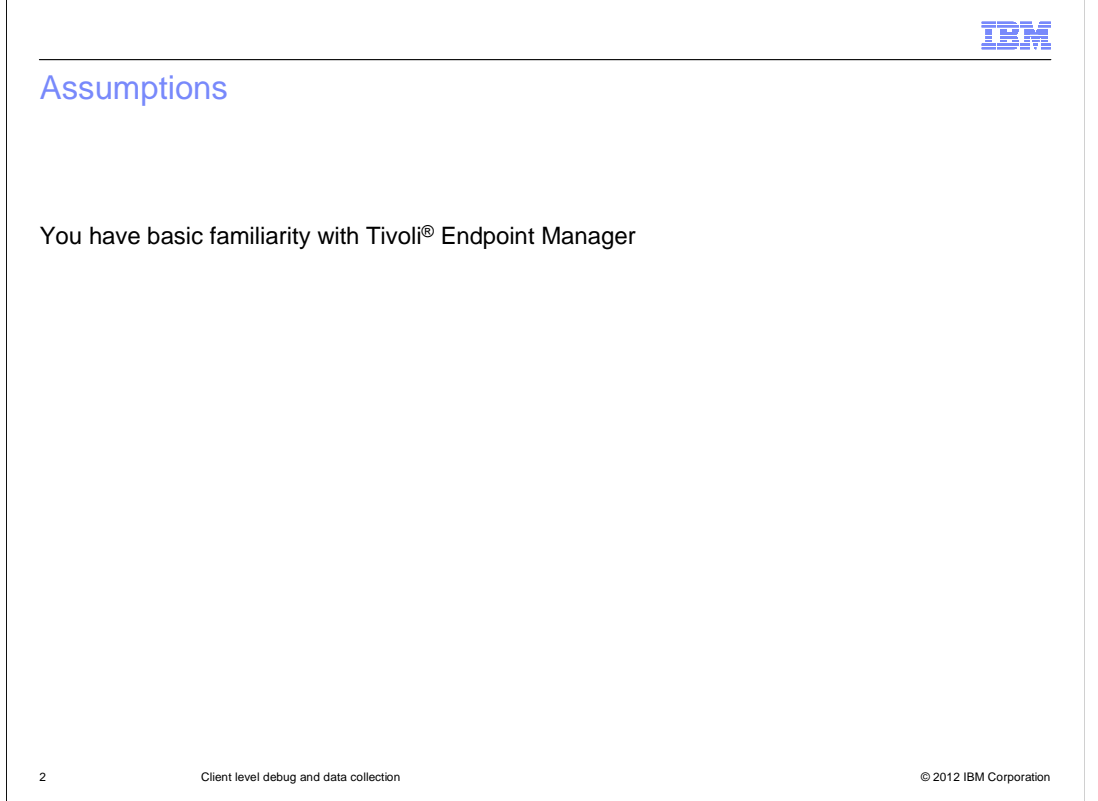

An assumption for this module is that you are familiar with Tivoli Endpoint Manager.

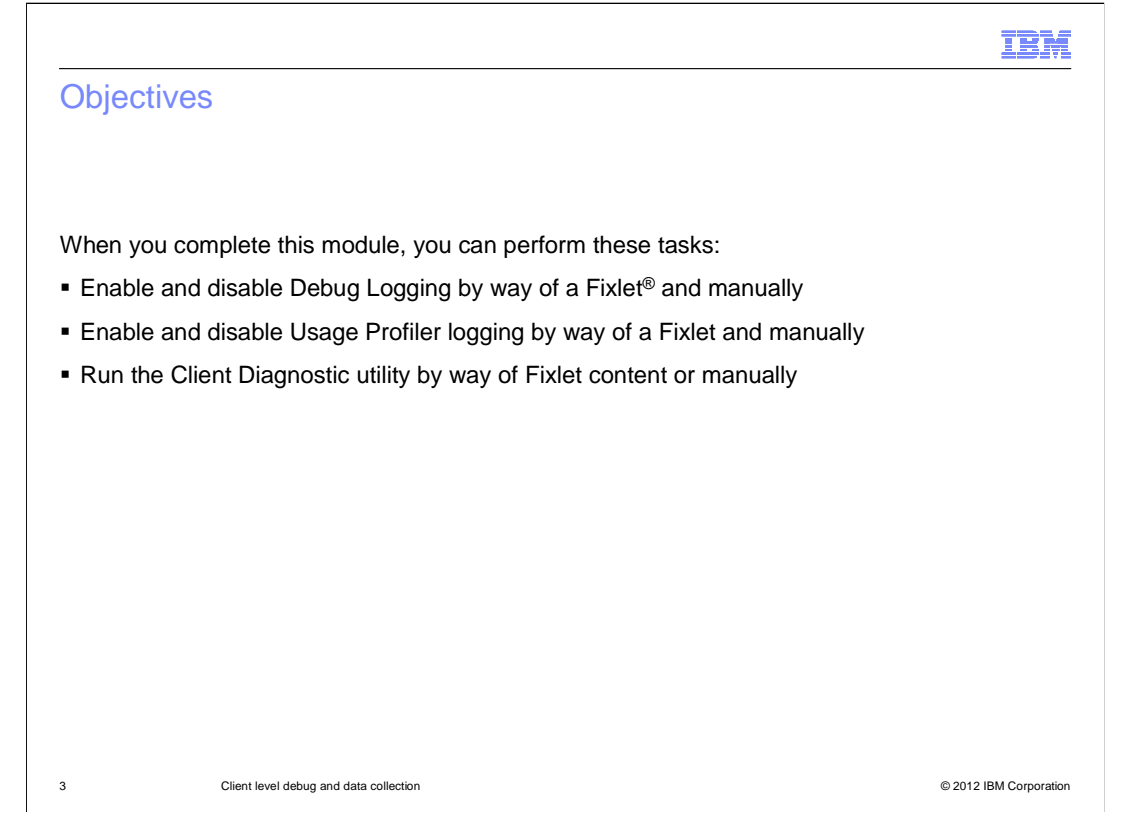

 When you complete this module, you will understand how to enable several client debugging options including: Debug Logging, Usage Profiler, and the Client Diagnostic utility.

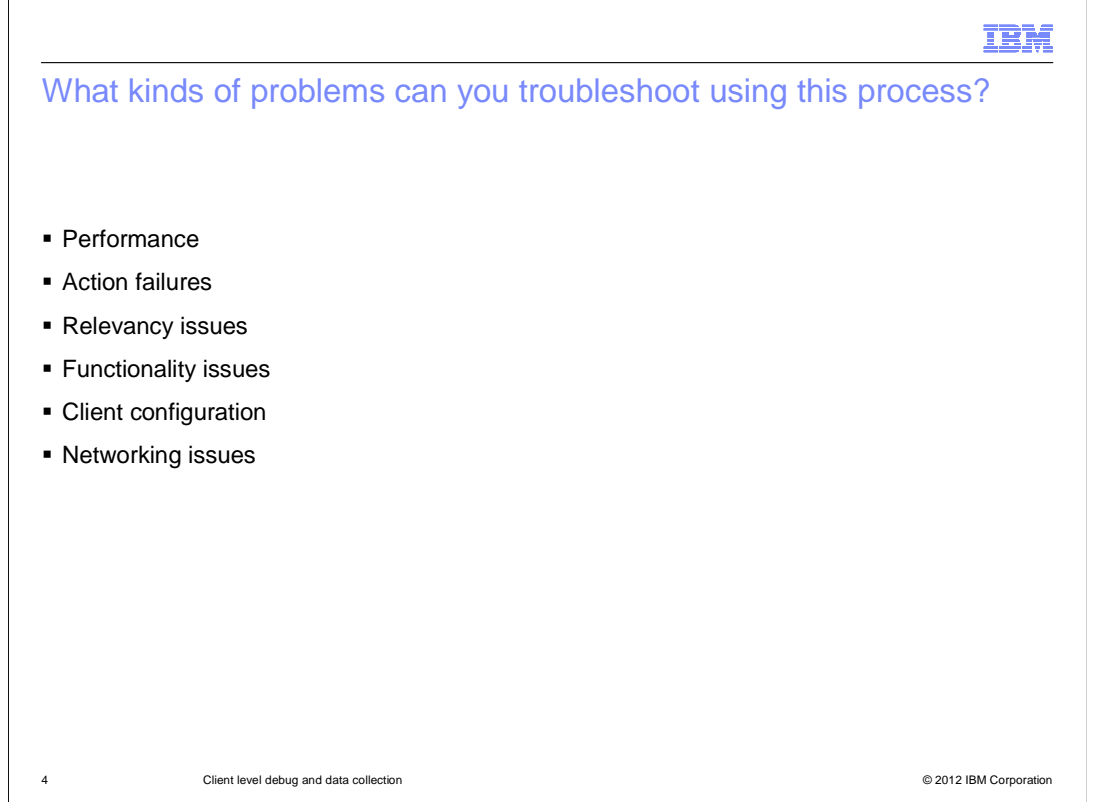

A number of client issues can be diagnosed using this process, including; performance, action failures, relevancy, functionality, client configuration, and networking problems.

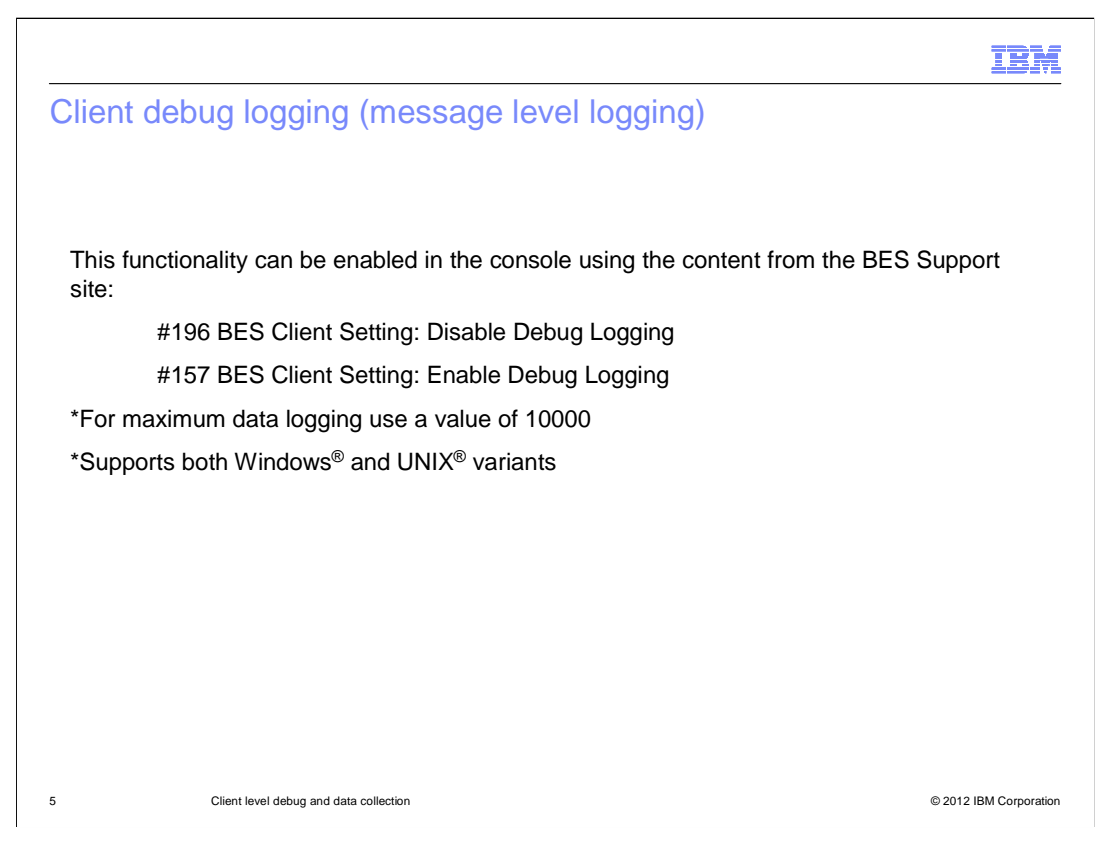

 The Message debug logs can provide a detailed log of client events. By default this log is not turned on. It can be enabled using #196 BES Client Setting: Disable Debug Logging and disabled by way of #157 BES Client Setting: Enable Debug Logging, which are both found in the BES Support site of your Console. When prompted, provide a value of 10000 for maximum logging. This content can be run on Windows and UNIX systems.

## Console view for enabling and disabling debug logging

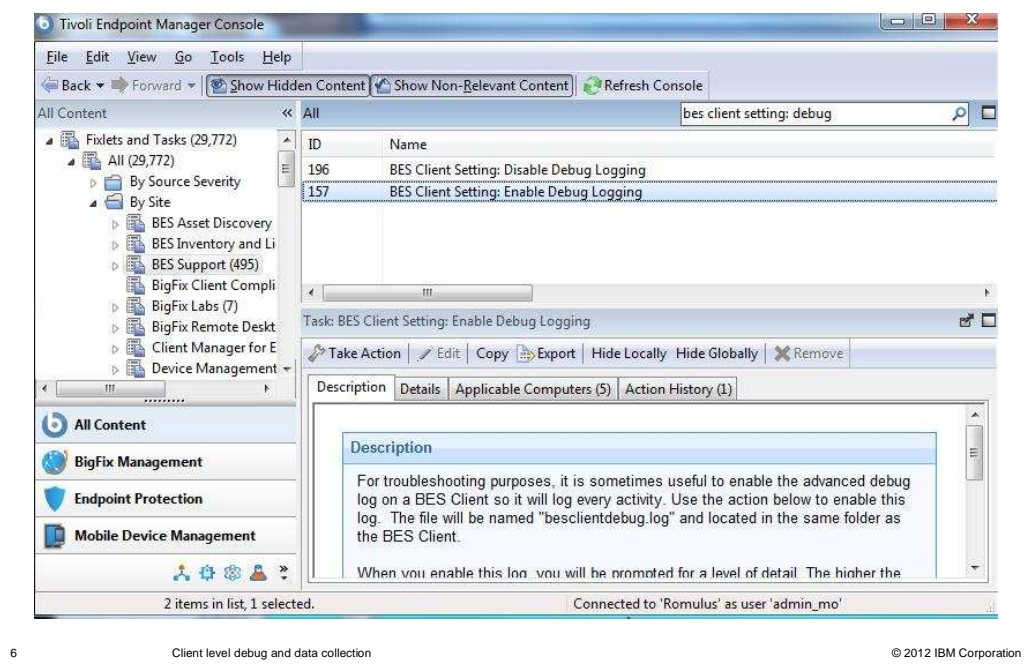

 This screen capture shows a Console view of the BES Support content IDs 157 and 196 to enable and disable Debug Logging. Note that the **Description** tab contains additional important information.

IBM

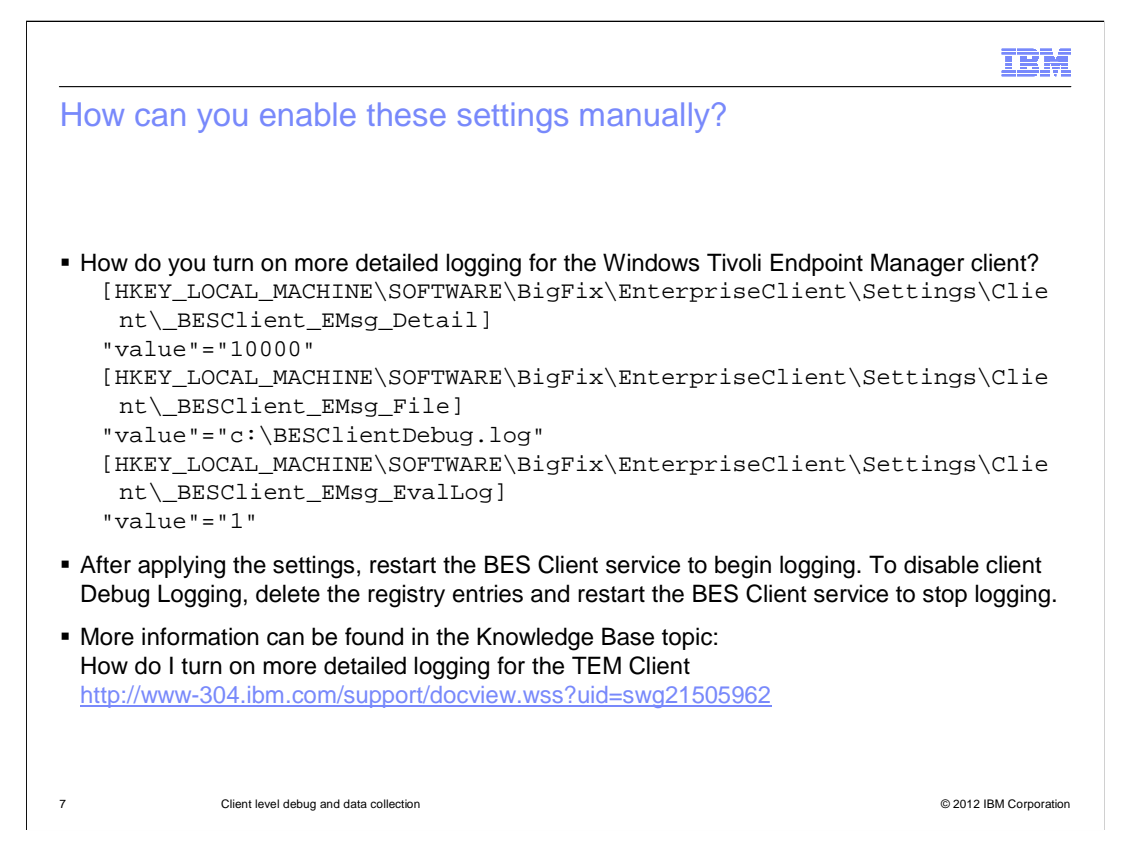

 Sometimes a client is not available in the console to enable debugging, and it is necessary to enable this logging manually. You enable debug logging for the Windows Tivoli Endpoint Manager client by way of these registry values. After applying the settings, restart the BES Client service to begin logging. To disable client Debug Logging, delete the registry entries and restart the BES Client service to stop logging. More information on this process can be found in the attached Knowledge Base article.

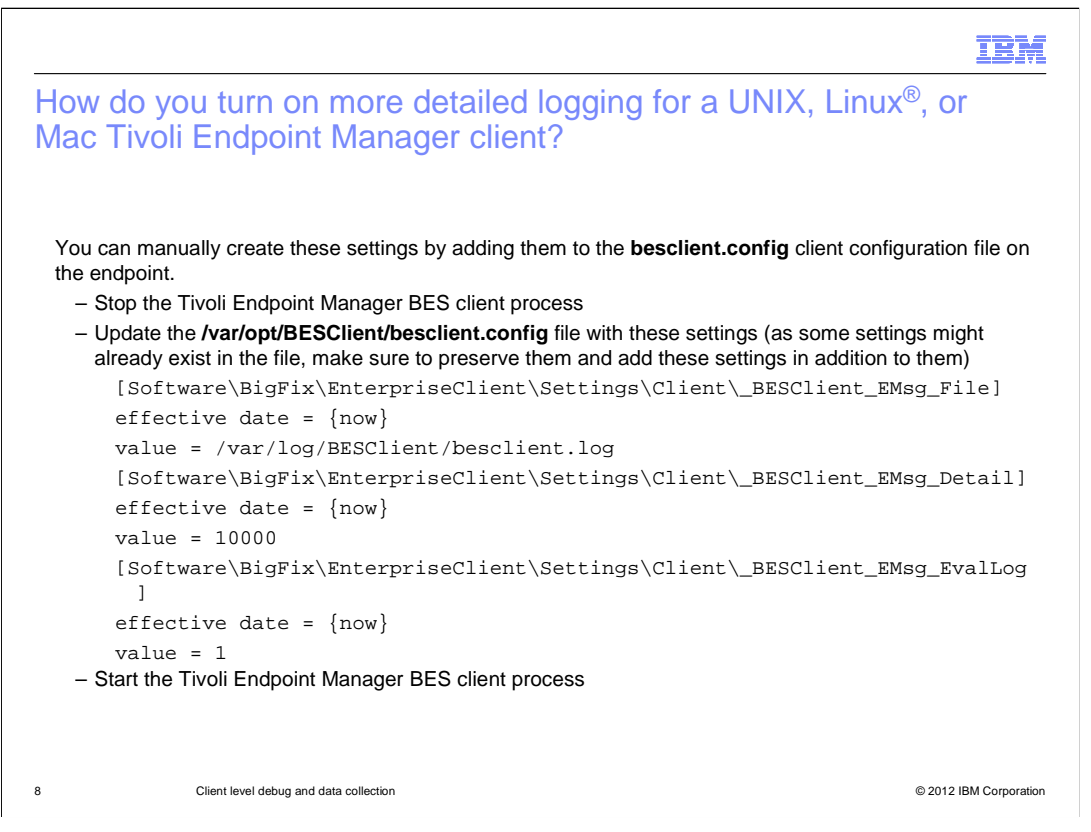

 Sometimes a client is not available in the console to enable debugging, and it is necessary to enable this logging manually. The following changes to the clients **besclient.config** file can be made to enable this logging. You must stop the client service, make your changes, and then restart the service again.

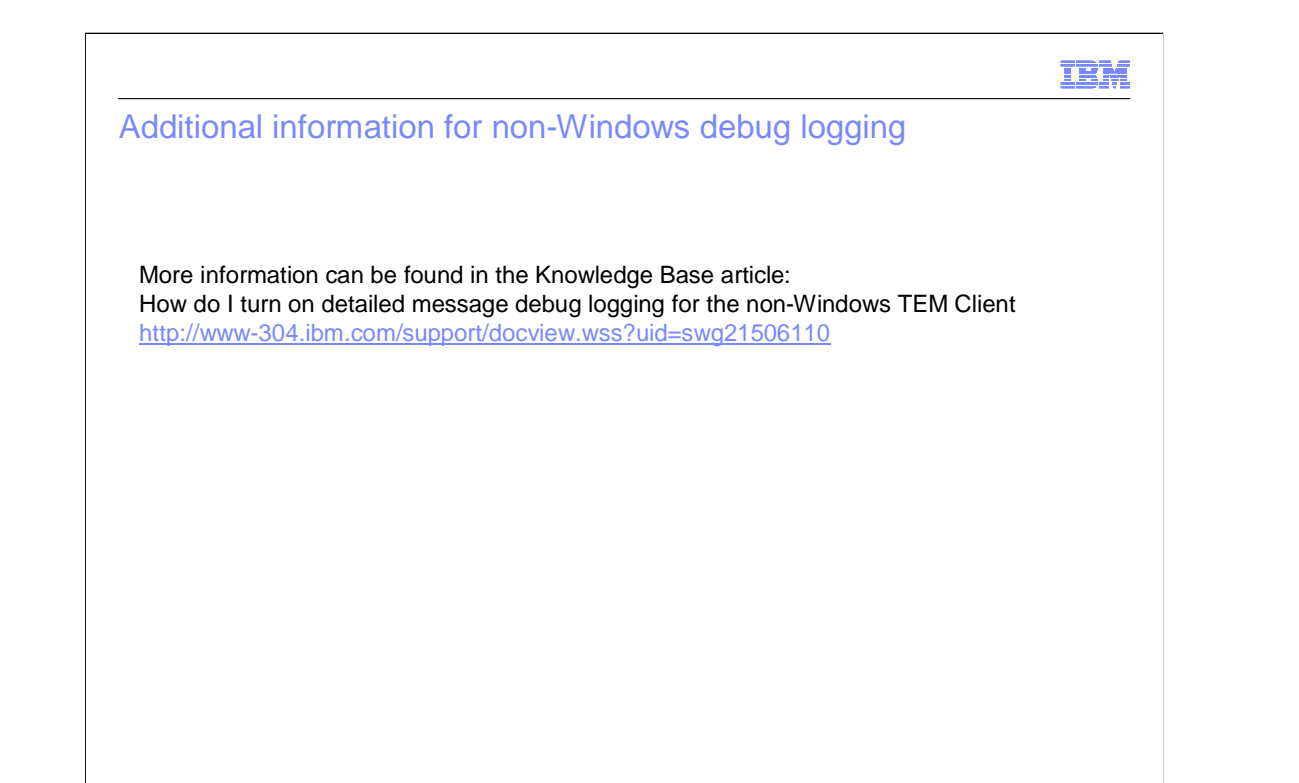

 More information can be found in the Knowledge Base article (DCF) for non-Windows Debug Logging.

9 Client level debug and data collection © 2012 IBM Corporation

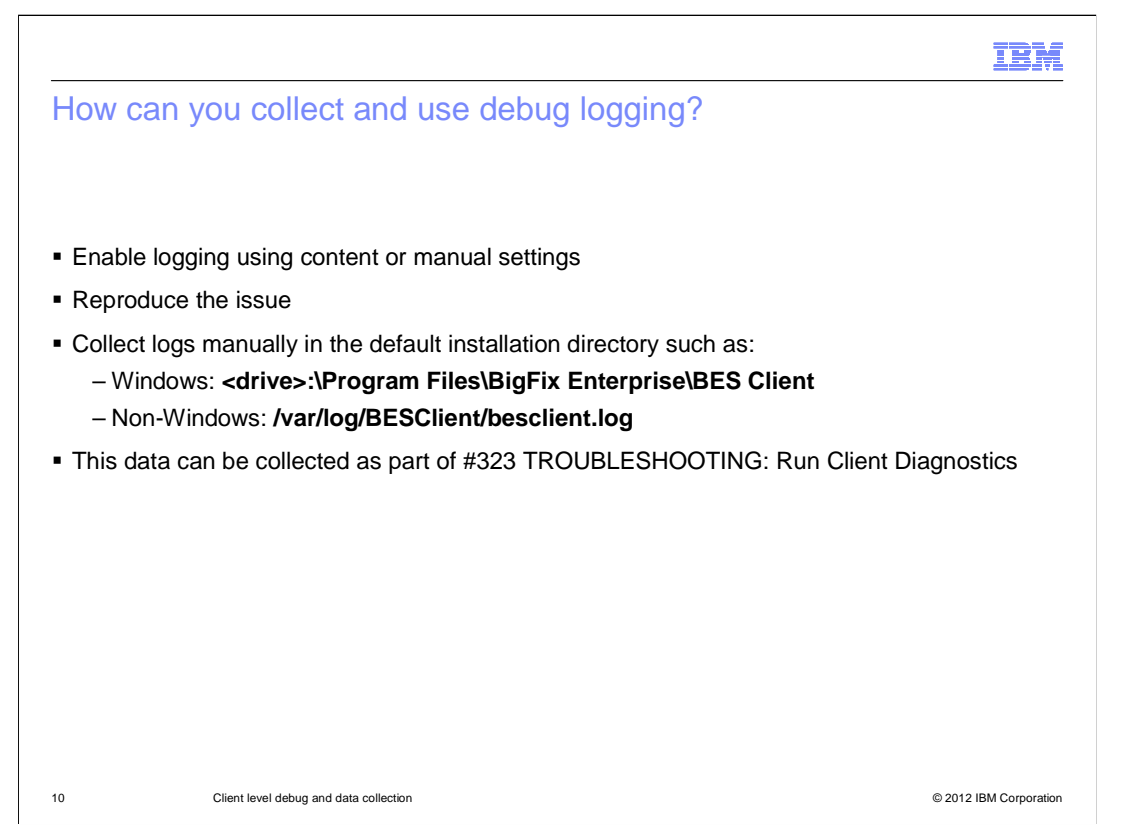

 In a client troubleshooting issue, you can enable the logging by way of content or manually. You can then reproduce the issue you are troubleshooting. After the issue has re-occurred or a sufficient time period has passed you can disable and collect this log. The log is written locally to the client for manual collection or is collected automatically as part of the Client Diagnostic tool.

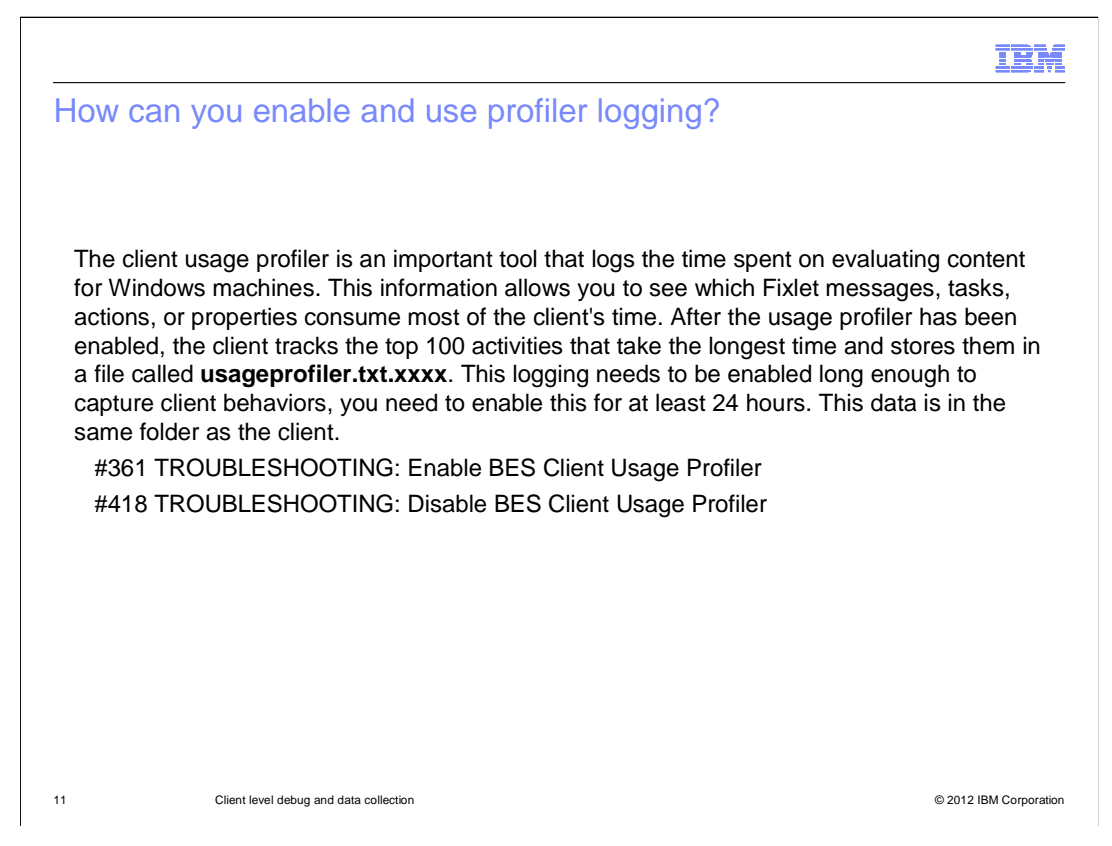

 The client usage profiler is an important tool that logs the time spent on evaluating content. This information allows you to see which Fixlet messages, tasks, actions, or properties consume most of the client's time. After the usage profiler has been enabled, the client tracks the top 100 activities that take the longest time and stores them in a file called **usageprofiler.txt.xxxx**. As this logging needs to be enabled long enough to capture client behaviors, enable logging for at least 24 hours. This data is in the same folder as the client. It can be enabled and disabled by way of Fixlet content from the BES Support site of your Console:

- #361 TROUBLESHOOTING: Enable BES Client Usage Profiler

- #418 TROUBLESHOOTING: Disable BES Client Usage Profiler

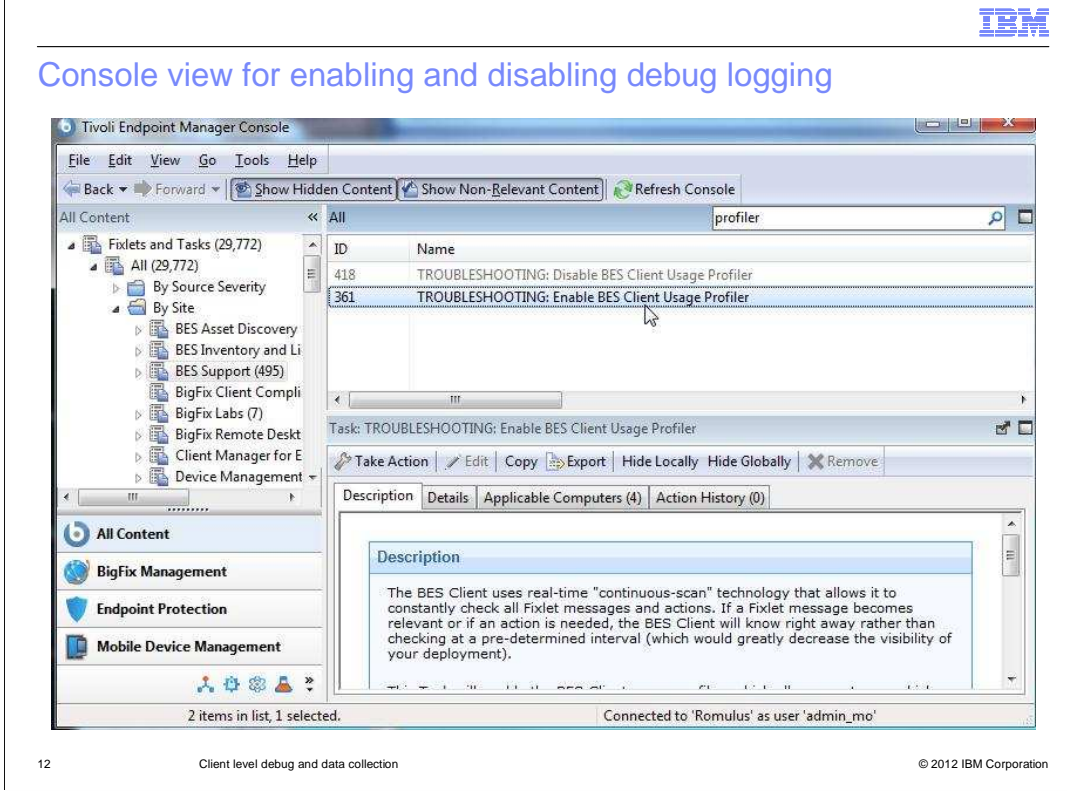

 This screen capture shows a Console view of BES Support content IDs 361 and 418 to enable and disable the client Usage Profiler. Note that the **Description** tab often contains important information for review.

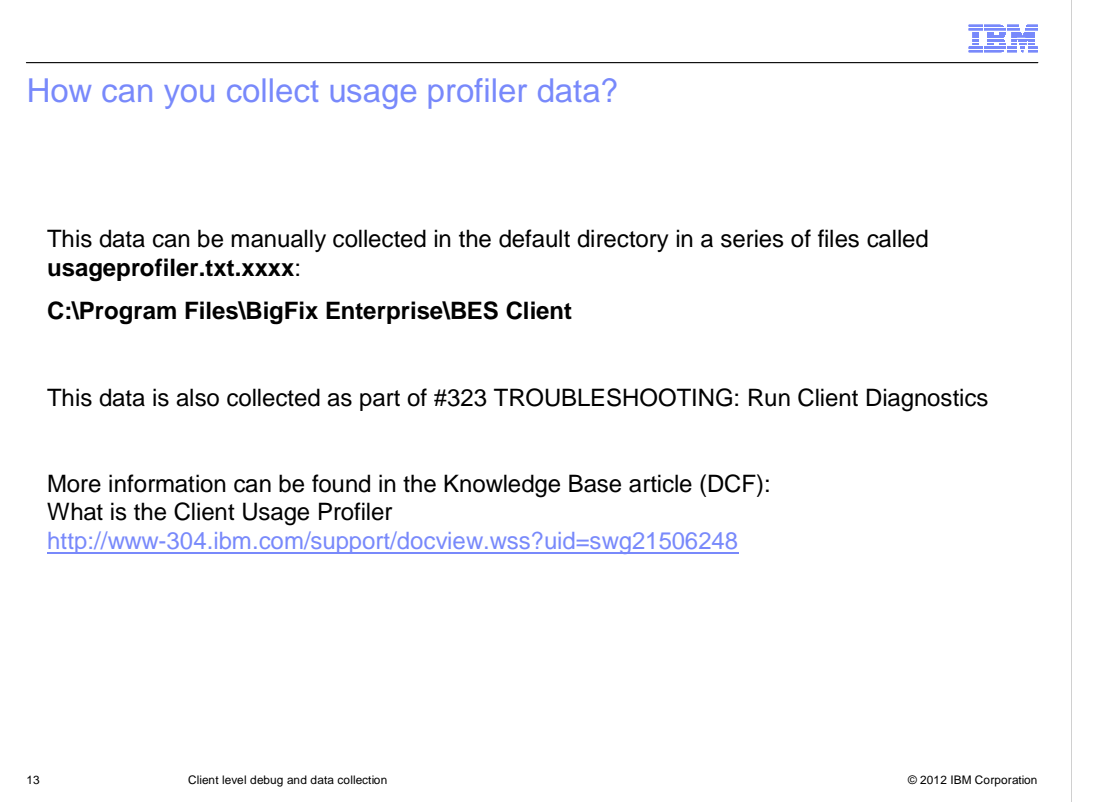

 This data can be collected in the root installation directory such as **C:\Program Files\BigFix Enterprise\BES Client** in a series of files called **usageprofiler.txt.xxxx**. This information is also collected by #323 TROUBLESHOOTING: Run Client Diagnostics. More information can be found in the Knowledge Base article (DCF): http://www-304.ibm.com/support/docview.wss?uid=swg21506248

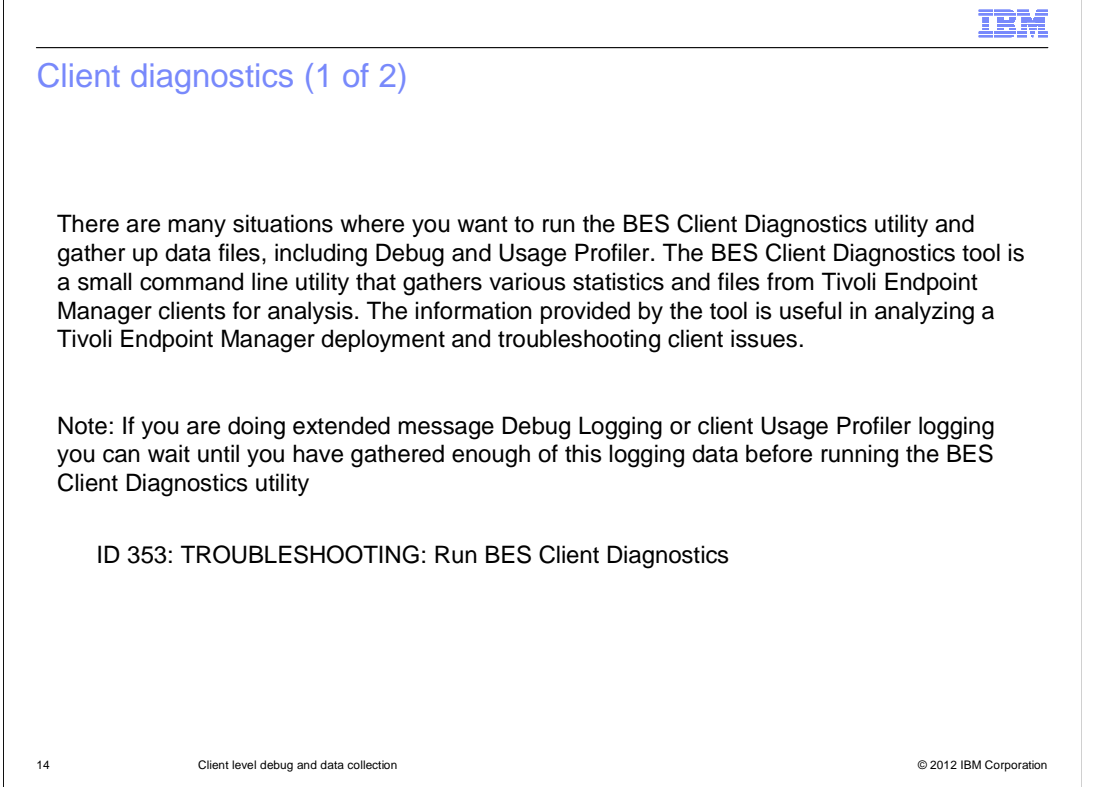

 There are many situations where you want to run the BES Client Diagnostics utility and gather up data files, including Debug and Usage Profiler. The BES Client Diagnostics tool is a small command line utility that gathers various statistics and files from Tivoli Endpoint Manager clients for analysis. The information provided by the tool is useful in analyzing a Tivoli Endpoint Manager deployment and troubleshooting client issues. Note: If you are doing extended message Debug Logging or client Usage Profiler logging you can wait until you have gathered enough of this logging data before running the BES Client Diagnostics utility. This utility can be run and collected by way of the BES Support site, ID number 353: TROUBLESHOOTING: Run BES Client Diagnostics.

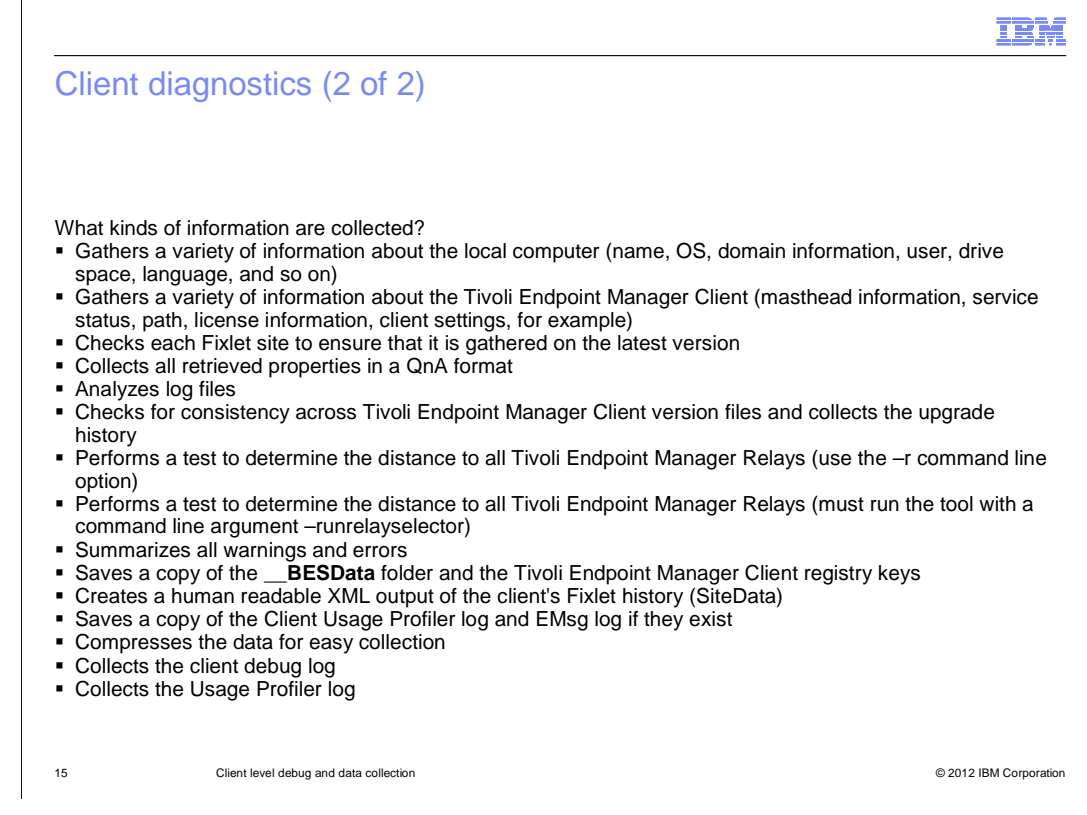

 What information is collected by the Client Diagnostics tool? See the list of specific information collected by this tool.

IBM

## Client diagnostics content example

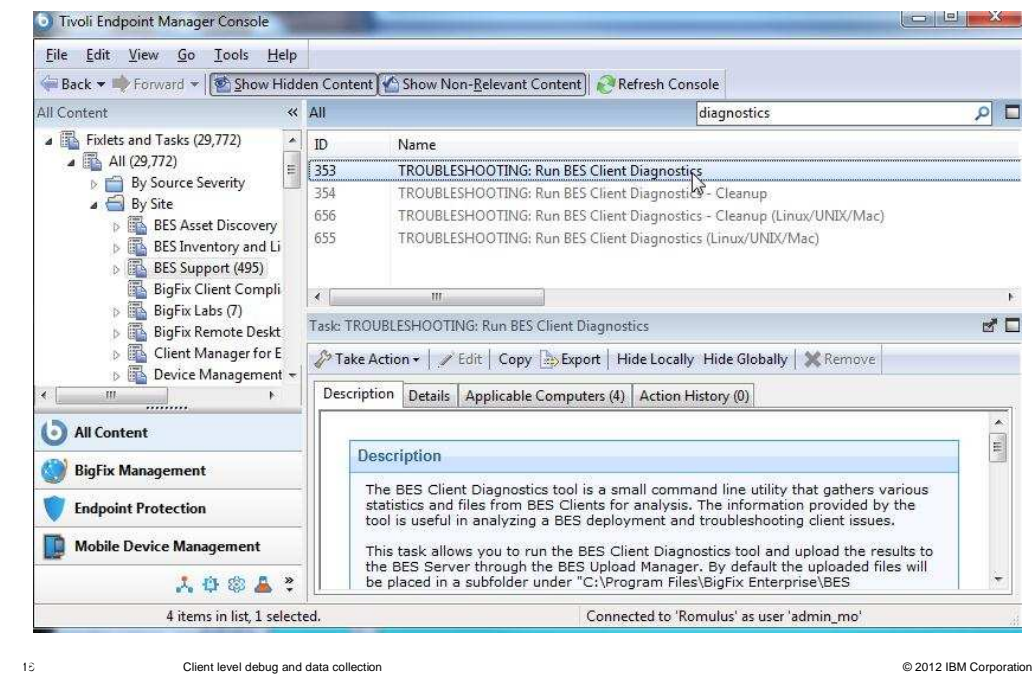

 The Client Diagnostics content available in the Tivoli Endpoint Manager Console in the BES Support Site is shown. Note that information should be reviewed in the **Description**  tab.

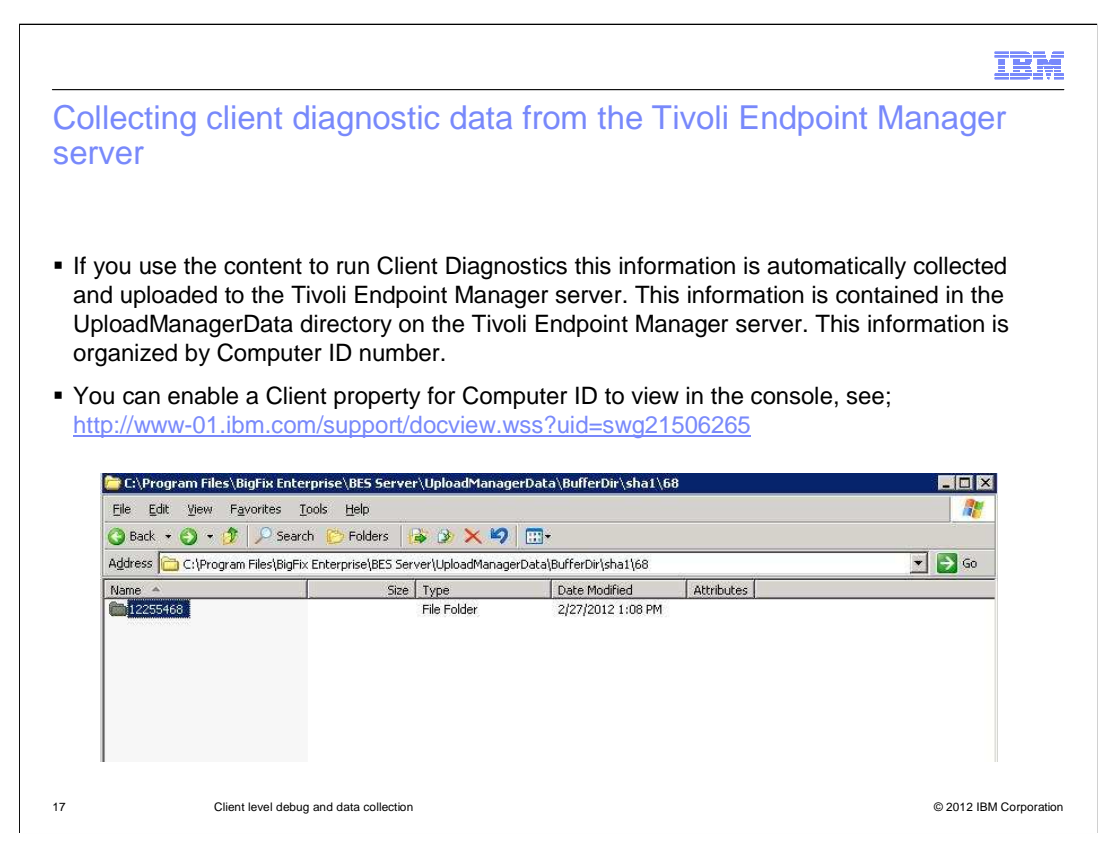

 If you use the Fixlet content to run the Client Diagnostics utility, this information is automatically collected and uploaded to the Tivoli Endpoint Manager server. This information is contained in the **UploadManagerData** directory on the Tivoli Endpoint Manager server. This information is organized by Computer ID number. You can enable a Client property for Computer ID to view in the console, see the Knowledge Base (DCF) article shown. See the example screen capture for a client upload directory found on the Tivoli Endpoint Manager server.

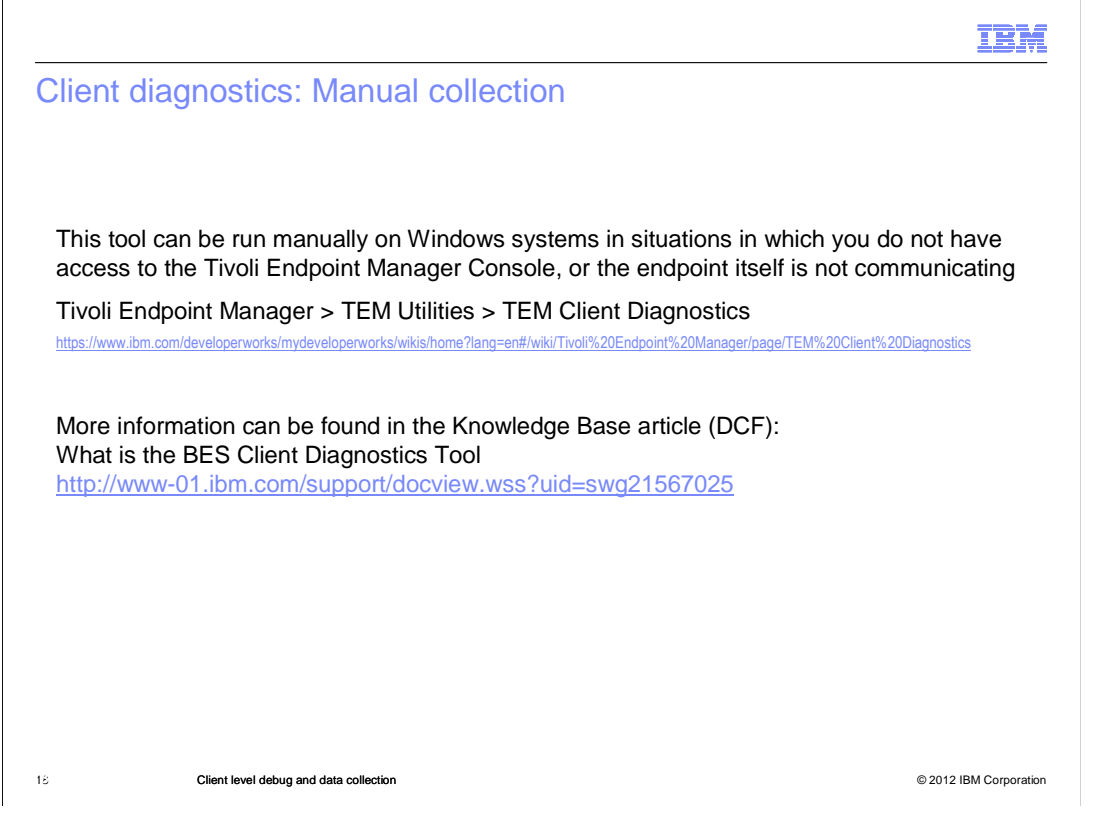

 Running Client Diagnostics manually (Windows only). This tool can be run manually in the situation in which you do not have access to the Tivoli Endpoint Manager Console, or the endpoint itself is not communicating. This tool can be downloaded from the download page and run manually on an endpoint. The tool outputs data files in the same directory in which it was run. More information can be found in the Knowledge Base article shown.

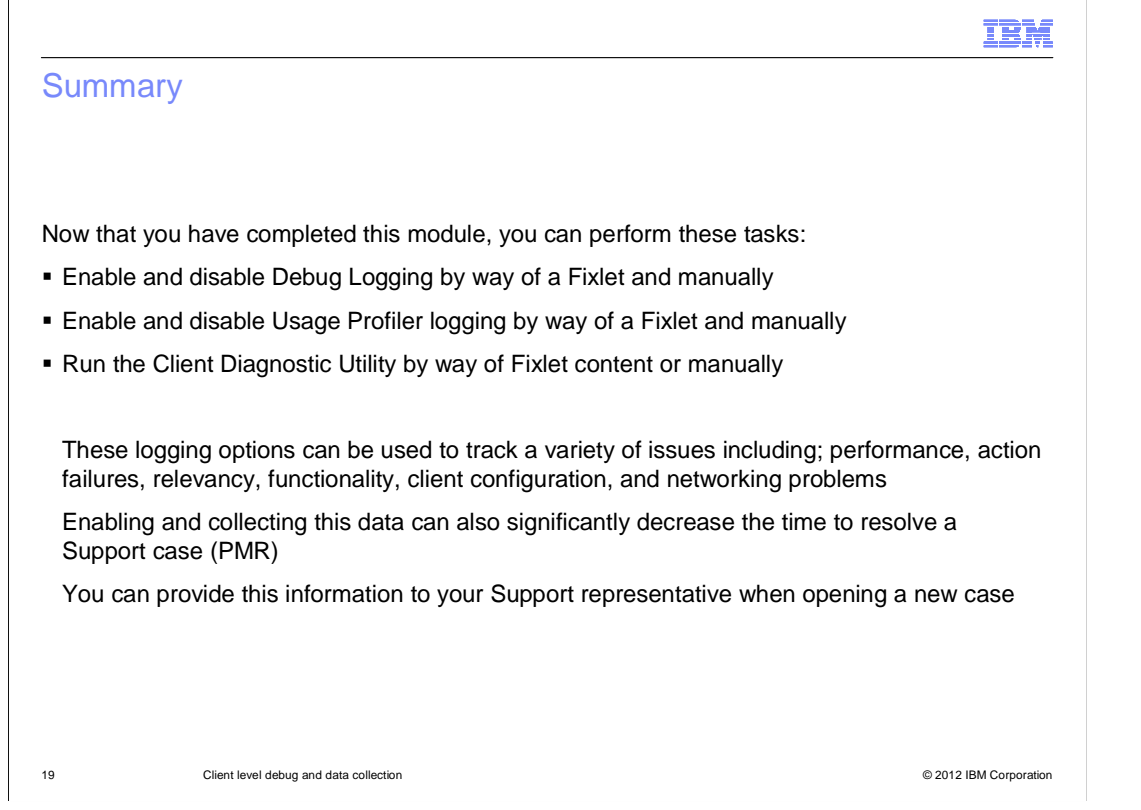

 Now that you have completed this module, you can understand how to enable several client debugging options including: Debug Logging, Usage Profiler, and the Client Diagnostic utility. These logging options can be used to track a variety of issues including; performance, action failures, relevancy, functionality, client configuration, and networking problems.

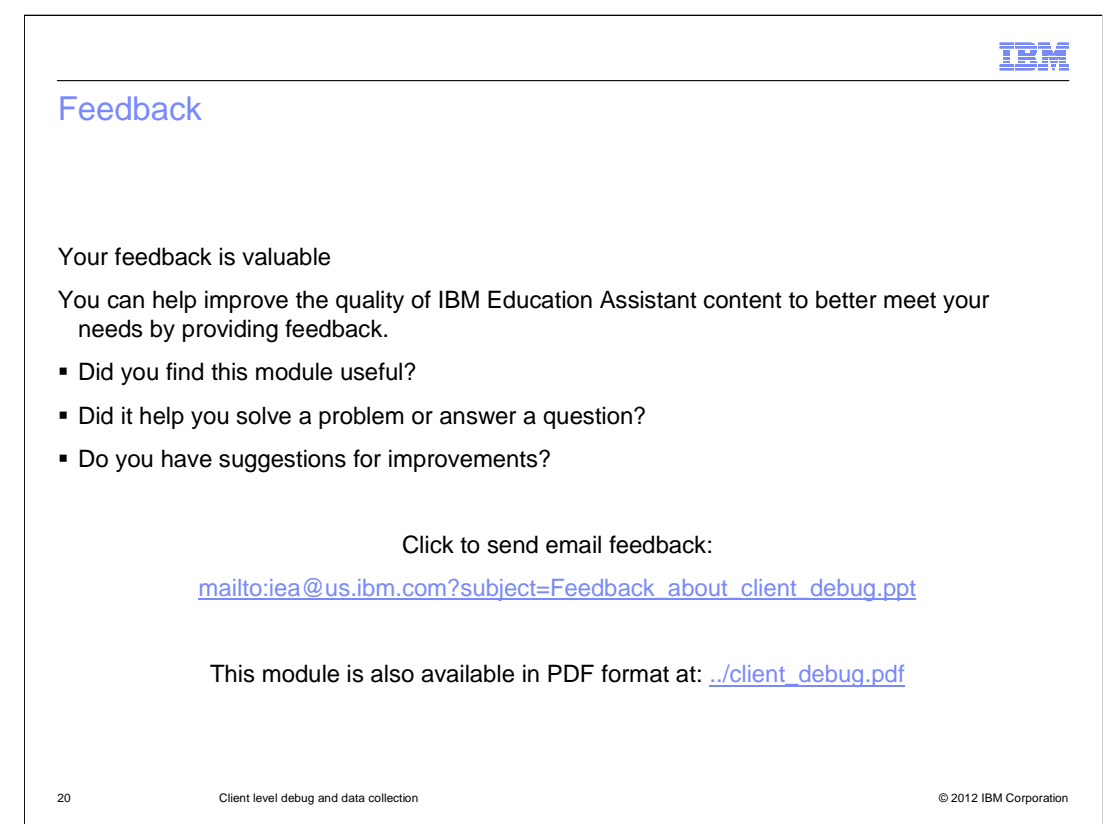

 You can help improve the quality of IBM Education Assistant content by providing feedback.

## Trademarks, disclaimer, and copyright information

IBM, the IBM logo, ibm.com, Fixlet, and Tivoli are trademarks or registered trademarks of International Business Machines Corp., registered in many jurisdictions worldwide. Other product and service names might be trademarks of IBM or other companies. A current list of other IBM trademarks is<br>available on the web at "Copyright and trademark information" at http://www

THE INFORMATION CONTAINED IN THIS PRESENTATION IS PROVIDED FOR INFORMATIONAL PURPOSES ONLY. Windows, and the Windows logo are registered trademarks of Microsoft Corporation in the United States, other countries, or both.

UNIX is a registered trademark of The Open Group in the United States and other countries.

Other company, product, or service names may be trademarks or service marks of others.

THE INFORMATION CONTAINED IN THIS PRESENTATION IS PROVIDED FOR INFORMATIONAL PURPOSES ONLY. WHILE EFFORTS WERE MADE TO VERIFY THE COMPLETENESS AND ACCURACY OF THE INFORMATION CONTAINED IN THIS PRESENTATION, IT IS PROVIDED<br>"AS IS" WITHOUT WARRANTY OF ANY KIND, EXPRESS OR IMPLIED. IN ADDITION, THIS INFORMATION IS BASED ON IBM'S CURRE PRODUCT PLANS AND STRATEGY, WHICH ARE SUBJECT TO CHANGE BY IBM WITHOUT NOTICE. IBM SHALL NOT BE RESPONSIBLE FOR<br>ANY DAMAGES ARISING OUT OF THE USE OF, OR OTHERWISE RELATED TO, THIS PRESENTATION OR ANY OTHER DOCUMENTATION.<br> REPRESENTATIONS FROM IBM (OR ITS SUPPLIERS OR LICENSORS), OR ALTERING THE TERMS AND CONDITIONS OF ANY AGREEMENT<br>OR LICENSE GOVERNING THE USE OF IBM PRODUCTS OR SOFTWARE.

© Copyright International Business Machines Corporation 2012. All rights reserved.

21 © 2012 IBM Corporation

IBM